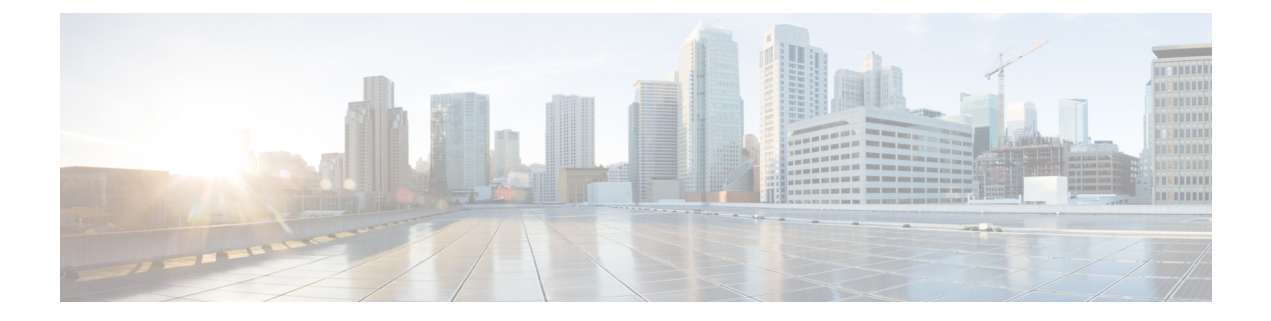

## テクニカルサポートに連絡する前に

追加の支援を受けるために、テクニカルサポート担当者または Cisco TAC への問い合わせが必 要になることがあります。この項では、問題の解決にかかる時間を短縮するために、次のレベ ルのサポートに連絡する前に実行する必要がある手順について概説します。

- ESC [からのログのダウンロード](#page-0-0) (1 ページ)
- TAC [に問い合わせる前にすべきこと](#page-0-1) (1 ページ)

## <span id="page-0-0"></span>**ESC** からのログのダウンロード

トラブルシューティングのために、ESC からログファイルをダウンロードできます。

CLI を使用してログファイルを収集するには、次のコマンドを使用します。

sudo escadm log collect

VM の設定データを収集するには、次のコマンドを使用します。

esc nc cli --user <username> --password <password> get-config esc datamodel > <file-name>

次に例を示します。

esc nc cli --user <username> --password <password> get-config esc\_datamodel > /var/tmp/esc\_datamodel.txt

CLI を使用して ESC アクティブ/アクティブ HA からログファイルを収集するには、次のコマ ンドを使用します。

esc\_nc\_cli --host db.service.consul --user admin --password password get-config esc\_datamodel

ESC システムレベルの設定の詳細については、『Cisco Elastic Services Controller User Guide』の 「Downloading Logs from the ESC Portal」の項を参照してください。

## <span id="page-0-1"></span>**TAC** に問い合わせる前にすべきこと

テクニカルサポート担当者に連絡する前に、次の質問に回答してください。

- 1. CLI (システムログファイル) およびGUIを使用して、システム情報と設定を収集します。 手順については、「ログファイルのダウンロード」を参照してください。
- **2.** ESC でエラーが発生した場合は、エラーのスクリーンショットを取得します。Windows で は、Alt+PrintScreen キーを押してアクティブなウィンドウをキャプチャするか、または PrintScreen キーを押してデスクトップ全体をキャプチャします。スクリーンショットを新 しいMicrosoftのペイント(または同様のプログラム)セッションに貼り付けて、ファイル を保存します。
- **3.** ESC または CLI のいずれかからメッセージログに表示される正確なエラーコードをキャプ チャします。
- **4.** テクニカルサポート担当者に連絡する前に、次の質問に回答してください。
	- ネットワーク内にあるのはどのESCのバージョン、オペレーティングシステムのバー ジョン、ストレージ デバイス ファームウェアか。
	- このイベントの発生前または発生時に環境に変更を加えたか(VLAN、アップグレー ド、またはモジュールの追加)。
	- 同様の設定がされた他のデバイスで、この問題が発生したか。
	- 問題の発生したデバイスの接続先はどこか(どのデバイスまたはインターフェイス か)。
	- この問題が最初に発生したのはいつか。
	- この問題が最後に発生したのはいつか。
	- この問題の発生頻度はどの程度か。
	- 問題発生時にキャプチャした出力のトレースまたはデバッグを行ったか。
	- どのようなトラブルシューティングの手順を試みたか。
- **5.** 問題がソフトウェアアップグレードの試行に関連している場合は、次の質問に回答してく ださい。
	- Cisco ESC の元のバージョンは何か。
	- 新しい Cisco ESC のバージョンは何か。
	- 次のコマンドの出力を収集し、カスタマーサポート担当者に転送します。
		- esc nc cli --user <username> --password <password> get-config esc datamodel  $>\overline{5}$   $\overline{1}$ e-name>
		- esc\_version
		- health.sh
		- escadm status
		- escadm vim show